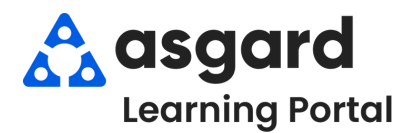

## **Asgard Desktop Completing PM Work Orders (All Tasks Complete)**

**Step 1:** Highlight the PM work order that you would like to complete from the Active PM list. Click the drop-down arrow in the **Assigned To** column and select an assignee from the list.

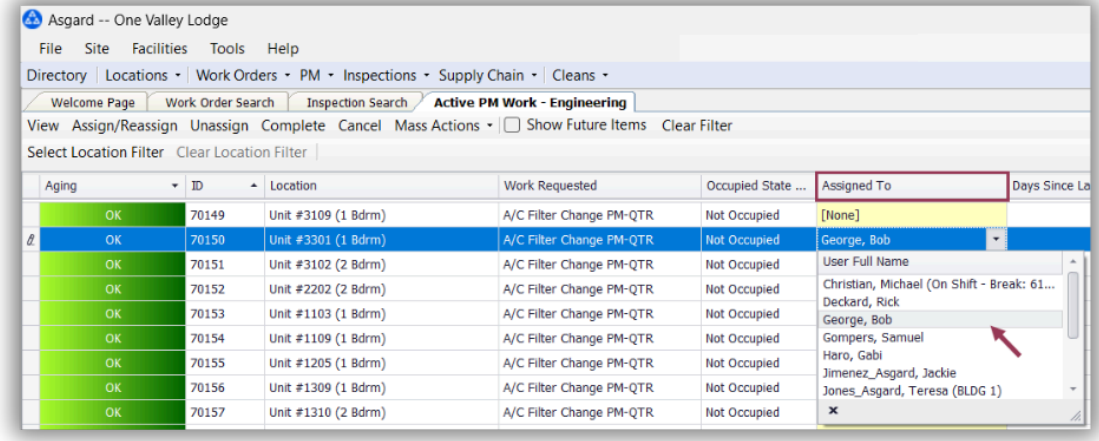

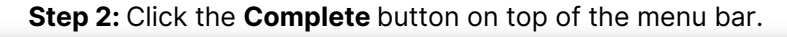

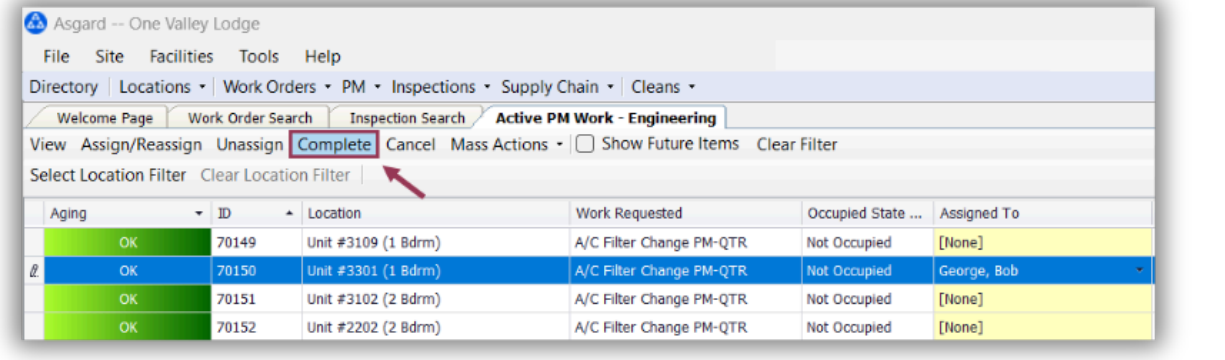

**Step 3:** The Complete Work Order dialogue box will open. Click the radial button for **Duration,** enter the start and stop time, and click **OK**. **All Tasks will automatically be completed.**

Complete Work Order

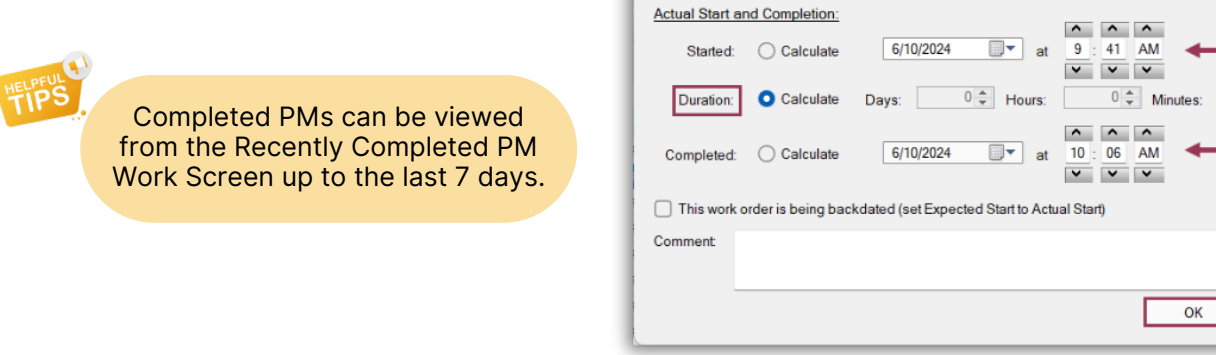

 $25 \div$ 

Cancel